### Hogyan tudok blokkolni és törölni?

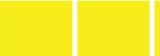

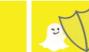

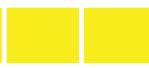

#### Ismerősök blokkolása és törlése

Ha valakit blokkolsz Snapchaten, akkor az illető nem tud üzenetet vagy képet küldeni neked, és nem is láthatja a történeteidet. Ha valakit letörölsz, akkor nem kapja meg az üzeneteidet, de ő még tud neked küldeni. Ahhoz, hogy blokkolj, vagy letörölj valakit:

- Írd be a blokkolni vagy törölni kívánt felhasználó nevét a "My Contacts" felületre
- Kattints a fogaskerék alakú ikonra 🐡 a neve mellett
- Válaszd a blokkolást, hogy ne lássák a képeidet és történeteidet, és ne találjanak meg chaten
- Válaszd a törlés lehetőséget, hogy eltávolíts valakit a barátaid listájáról

Ha a blokkolást feloldanád:

- Írd be a felhasználónevet, majd kattints a neve melletti 🏚 fogaskerékre
- Válaszd az "Unblock" lehetőségét és a felhasználó visszakerül a barátaid közé

Megjegyzés: A használat teljes menete itt található: www.snapchat.com/terms

### Hogyan tudom testre szabni?

### A személyes beállítások megváltoztatása

Az alapértelmezett beállítás szerint csak az általad hozzáadott barátok tudnak neked képeket küldeni. Ha valaki más is megkísérli, akkor egy értesítést kapsz arról, hogy bejelöltek, de a képet csak akkor fogod megkapni, ha a jelölést már elfogadtad.

Hogy megváltoztasd, ki küldhet neked képet:

- Kattints a szellemre a kijelzőn, hogy szerkeszthesd a profilod, majd kattints a fogaskerék ikonra a kijelző jobb felső sarkában
- Kattints a "Send me Snaps..." opcióra és válassz az alábbiak közül:
- "Everyone", azaz mindenki Bárki küldhet neked üzenetet, még idegenek is
- "My Friends", azaz a barátaim Csak a barátaid küldhetnek neked üzenetet

Hogy megváltoztasd, ki küldhet neked történetet:

- Kattints a "View my Stories…" opcióra és válassz:
- "Everyone" Mindenki láthatja a történeteidet, még idegenek is
- "My Friends" Csak a barátaid láthatják a történeteidet
- "Custom", azaz leszűkített kör Csak az általad kiválasztott barátaid láthatiák a történeteidet

Megjegyzés: Ahhoz, hogy egy beszélgetés előzményeit töröld, kattints a fogaskerék ikonra ☑ a jobb felső sarokban, és válaszd a "Clear Conversations" opciót.

## Hol kérhetek segítséget?

Snapchat Safety Centre: www.snapchat.com/safety

Snapchat Support: https://support.snapchat.com

A Parents' Guide to Snapchat from ConnectSafely:

www.connectsafely.org/wp-content/uploads/snapchat\_parents\_guide.pdf

Latest changes on Snapchat Blog: http://blog.snapchat.com

A biztonságos internethasználat oktatása: www.saferinternet.hu

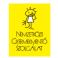

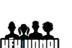

Ingyenesen hívható segélyvonal: www.kek-vonal.hu

Káros és illegális tartalmak bejelentése: www.biztonsagosinternet.hu

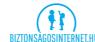

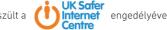

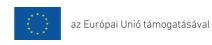

# **Snapchat-kisokos**

Mi a Snapchat?

Hogyan tudom testre szabni?

Hogyan találom meg a barátaimat?

Hogyan tudok blokkolni és törölni?

Hogyan jelenthetek egy problémát?

☐ Mi másra jó még a Snapchat?

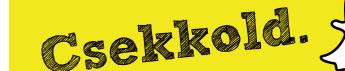

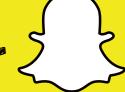

### Mi a Snapchat?

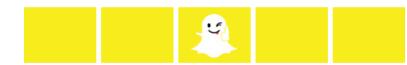

A Snapchat egy fényképek küldésére kifejlesztett app, ám egy kis csavarral. A felhasználók képeket és videókat készíthetnek, amelyeket szövegekkel és rajzokkal egészíthetnek ki, majd elküldhetik másoknak. Ezek az üzenetek nem mentődnek el, tehát úgy tarthatunk fenn kapcsolatokat, hogy nem hagyunk róla nyomot magunk után. Ha mindenki látta az üzenetet, akkor a Snapchat rendszere automatikusan törli azt a szerveréről. A megnyitott üzeneteket később már senki, semmilyen módon nem tudja visszaállítani. A regisztráció után a Snapchat csapata automatikusan küld neked pár üzenetet, hogy bemutassa a használat módját.

### Korhatár

A Snapchatet 13 éven felülieknek készítették. Ennél fiatalabbak számára nem elérhető, a 13 és 17 év közöttiek pedig szülői vagy nevelői beleegyezéssel használhatják. Ha 13 évnél fiatalabb gyerek regisztrál és hoz létre Snapchat profilt, akkor az a következő linken keresztül törölhető https://accounts.snapchat.com/accounts/delete\_account ha megadjuk a felhasználó nevét és jelszavát. Ha a Snapchat tudomást szerez róla, hogy az egyik felhasználója 13 évnél fiatalabb, akkor felfüggesztik a hozzáférését az oldalhoz.

**Megjegyzés:** Ha elfelejtetted a jelszavad, akkor új jelszót kérhetsz az alábbi linken: https://accounts.snapchat.com/accounts/password\_reset\_request

### Hogy találom meg a barátaimat?

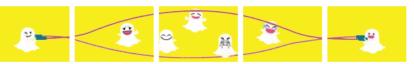

#### Ismerősök keresése és hozzáadása

Kattints a szellemre a kijelzőn,

- hogy visszaigazolj egy barátot, aki bejelölt téged, kattints az "Added me" lehetőségre, majd a másik felhasználó neve melletti plusz ikonra
- ha a készüléked már meglévő névjegyzékéből szeretnél hozzáadni személyeket a Snapchathez, akkor kattints a határidőnapló ikonjára (ilyenkor elképzelhető, hogy meg kell adnod a telefonszámodat azonosítás céljából). Miután azonosítottad magad, a készüléked névjegyzékében szerepelők közül mindenki, akinek van Snapchat hozzáférése, megjelenik az oldaladon. Azokat pedig, akiknek még nincs Snapchatjük, SMS-ben meghívhatod.
- ha olyan személyt szeretnél bejelölni, aki nem volt benne a névjegyzékben, akkor kattints az "Add Friend" ikonra 🙎 és add meg Snapchat felhasználónevüket. Ezután kattints a plusz ikonra 🕂 és jelöld be őket.

Ha nem szeretnéd, hogy a barátaid a telefonszámodon keresztül megtaláljanak:

- Kattints a kijelzőn lévő szellemre, majd a fogaskerék ikonra 🖸 a jobb felső sarokban.
- Kattints a "Mobile Number", azaz telefonszám opcióra.
- Hagyd az "Allow my friends to find me" opciót üresen, hogy ismerőseid ne találjanak meg

### Hogyan jelenthetek egy problémát?

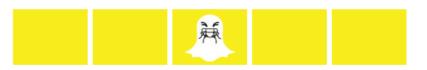

A Snapchat lényege, hogy megoszthassunk másokkal számunkra fontos vagy vicces pillanatokat és szórakozzunk. Támogatjuk az önkifejezést, de tiszteletben tartjuk a felhasználók igényét, hogy emellett az app biztonságos és élvezetes legyen. Az alábbiakat tartalmazó üzenet nem elfoqadható:

- Pornográf, meztelen vagy bármilyen szexuális tartalom, amely 18 éven aluli felhasználót is érint
- Fiatalkorúakat veszélyes és káros cselekvések közben ábrázoló tartalmak
- A személyiségi jogokat sértő tartalmak
- Fenyegetés és zaklatás
- Önveszélyes tartalmak

A Snapchat eltávolítja ezeket a tartalmakat, és eltilthatja a megosztókat a Snapchat további használatáról.

A jelentés folyamata mindig azonos módon történik. Mind telefont, mind tabletet használók a jelentés opciót a kijelzőn látható szellemre kattintva érik el, ezután a fogaskerék ikonra kattintva kiválaszthatják a "Support" lehetőséget. Asztali számítógépet használók pedig az alábbi linkeket használhatják:

- Kifogásolható tartalom: https://support.snapchat.com/co/inappropriate
- Zaklatás: https://support.snapchat.com/co/harassment
- Személységi jogokkal való visszaélés: https://support.snapchat.com/co/impersonation
- Egyéb biztonsági probléma: https://support.snapchat.com/co/other-abuse

# Mi másra jó még a Snapchat?

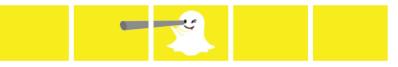

#### Geofilterek

Szellemes lehetőség filterek segítségével megmutatni, hol vagy éppen. Minden környékre más filter vonatkozik, így a dizájn mindig változik bármerre mész, és megmutatja, éppen merre jársz. Vigyázz, ha bekapcsolod a helymeghatározót a telefonodon, és használni kezded a Geofiltert, akkor elárulod a tartózkodási helyedet azoknak, akikkel megosztasz valamit.

#### Videó Chat

Ha egy ismerősöd veled egyidejűleg elérhető chaten, akkor a sárga ikon kék lesz. Kattins rá és tartsd nyomva a kék "**Here"** ikont, és azonnal videóüzenetet küldhetsz neki. Ha a barátod is nyomva tartja a kék "**Here"** ikont az ő kijelzőjén veled egy időben, akkor rögtön meg is kezdődik egy kétirányú videómegosztás.

#### Történetek

"My Stories" (történeteim) alkalmazás összefűz üzeneteket, hogy az elmúlt 24 óra eseményeit egybefoglalja. A saját profilod beállításától függően az alkalmazáshoz hozzáadott képek és videók láthatóak lesznek vagy minden felhasználó, vagy a barátaid, vagy akár csak egy kis csoport számára.

#### Történeteink

Az "Our stories" (történeteink) alkalmazását több, egyazon helyen vagy eseményen lévő felhasználó együtt használhatja. Azoknak a felhasználóknak, akik éppen egy időben tartózkodnak ugyanazon a helyen vagy eseményen lehetőségük van hozzáadni üzenetek az "Our Story" gyűjteményhez. Így végül közösen hoznak létre egy történetet sok különböző nézőpontból elmesélve.